# **暨南大学喀斯玛商城会员端操作教程**

### **1. 商城登录**

登录地址:[https://icas.jnu.edu.cn](https://icas.jnu.edu.cn/)

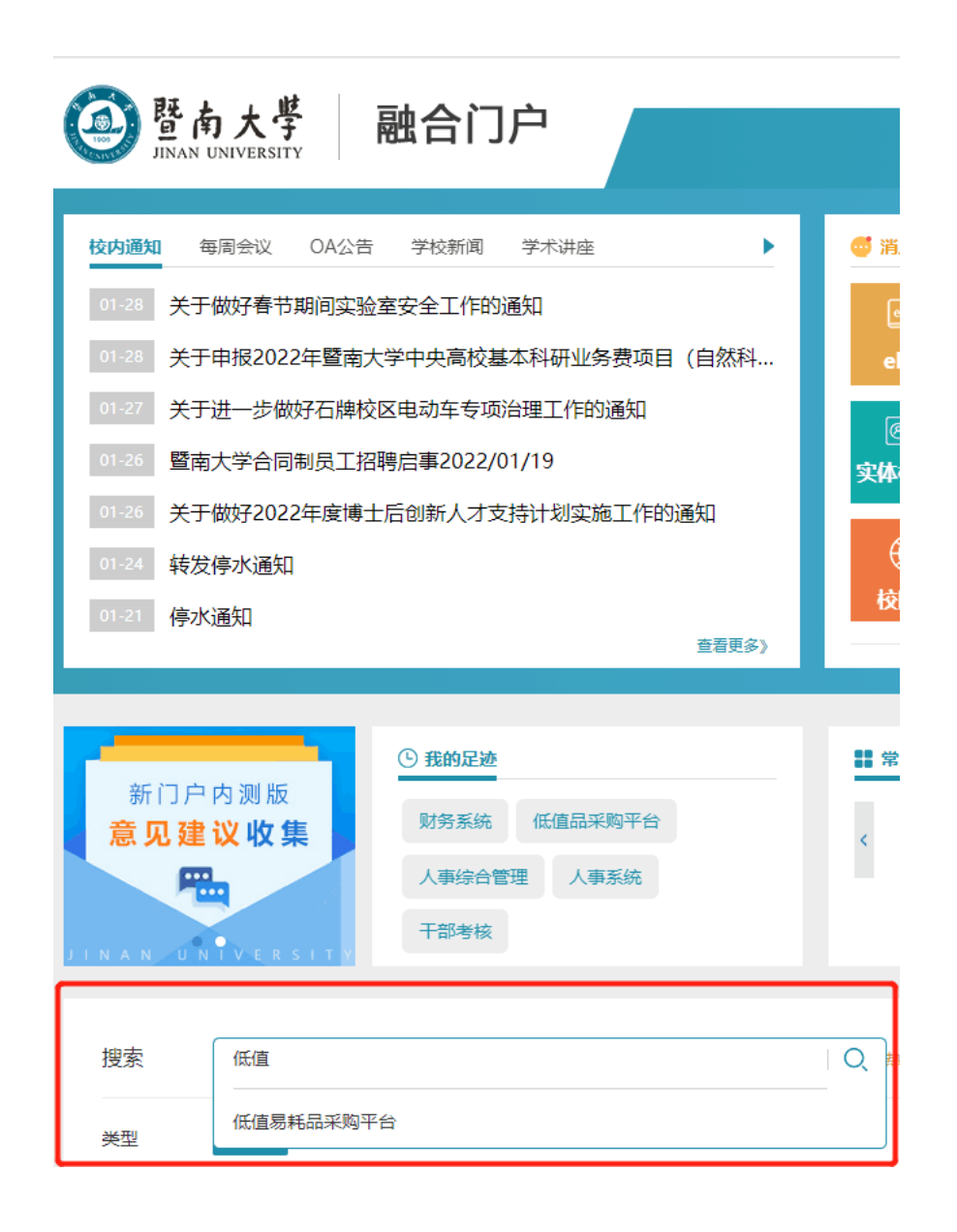

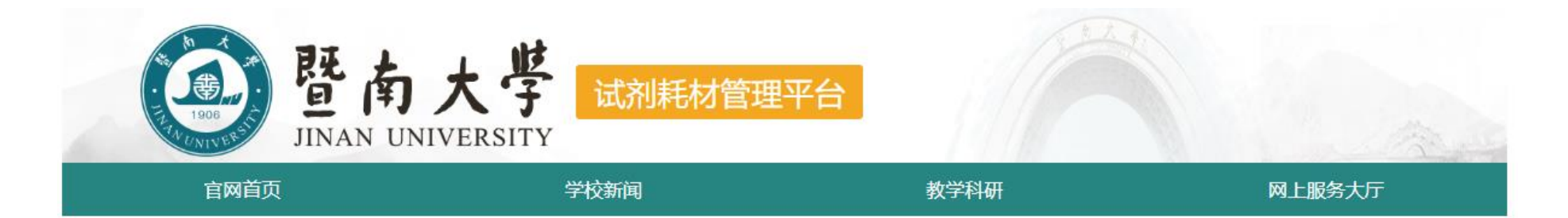

#### 请选择进入采购商城

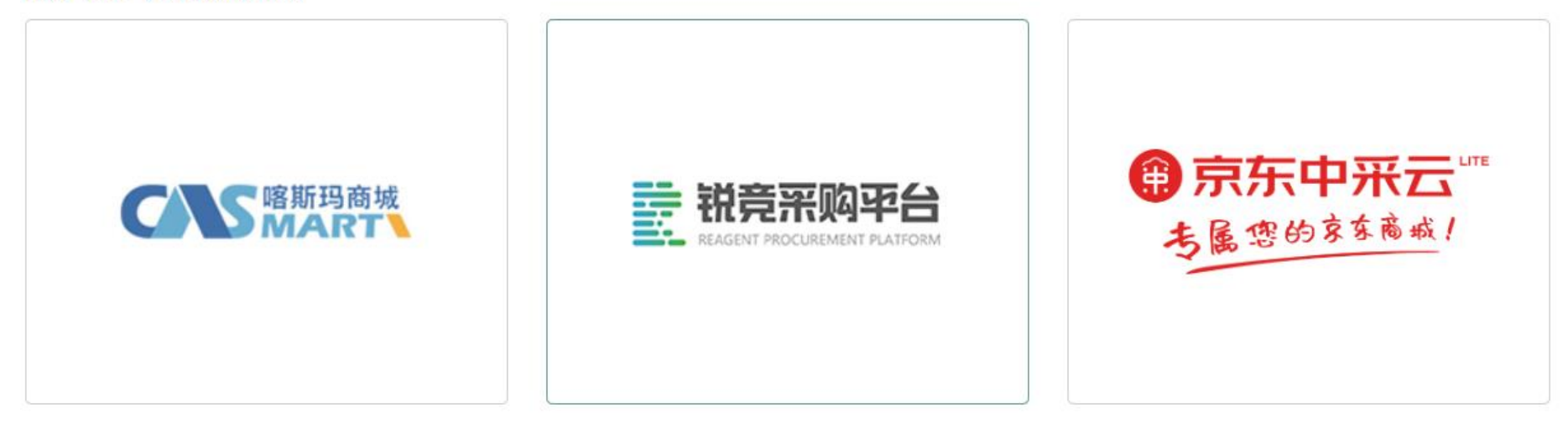

## **2.账户设置**

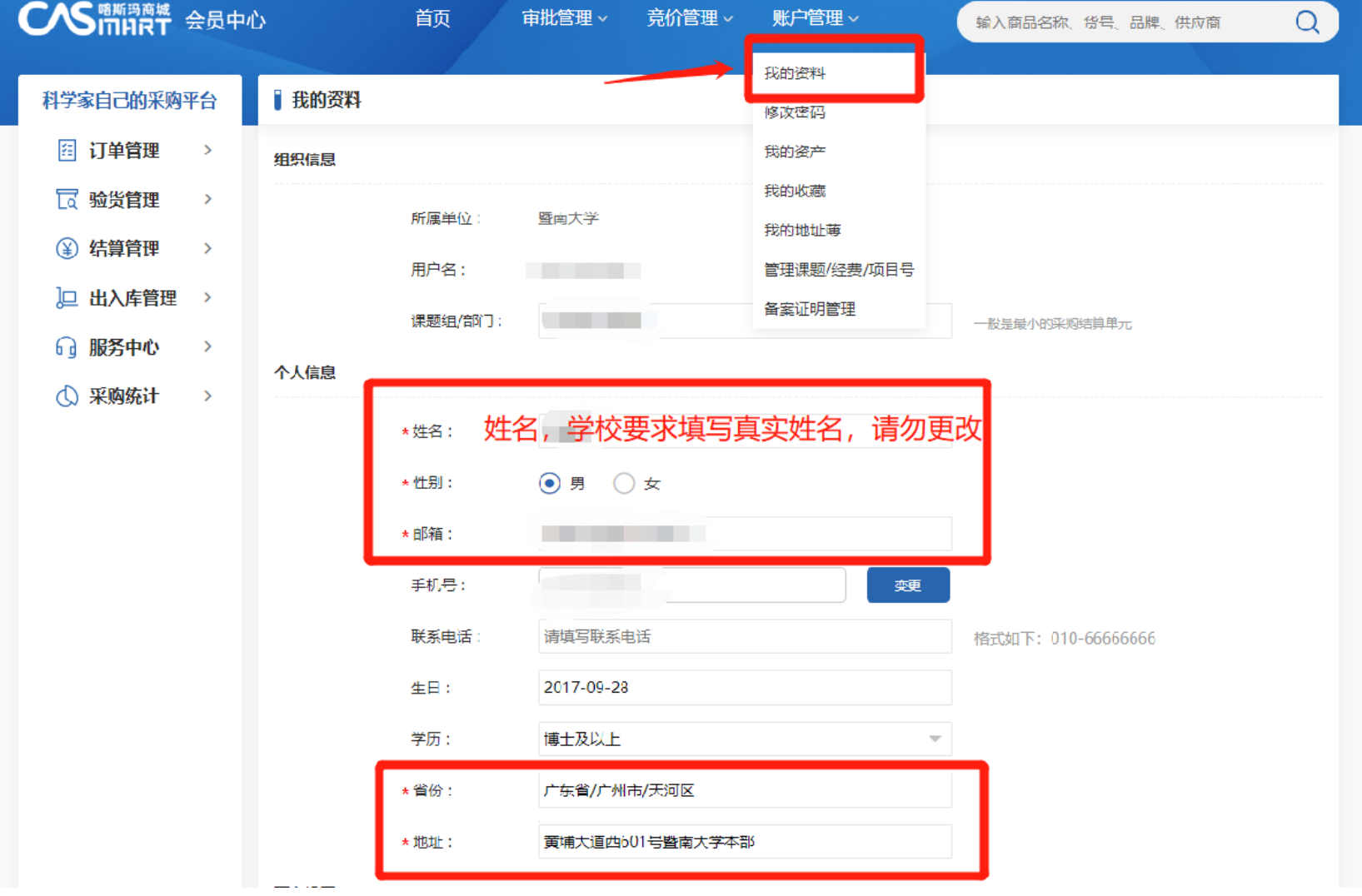

**3. 经费卡授权设置**

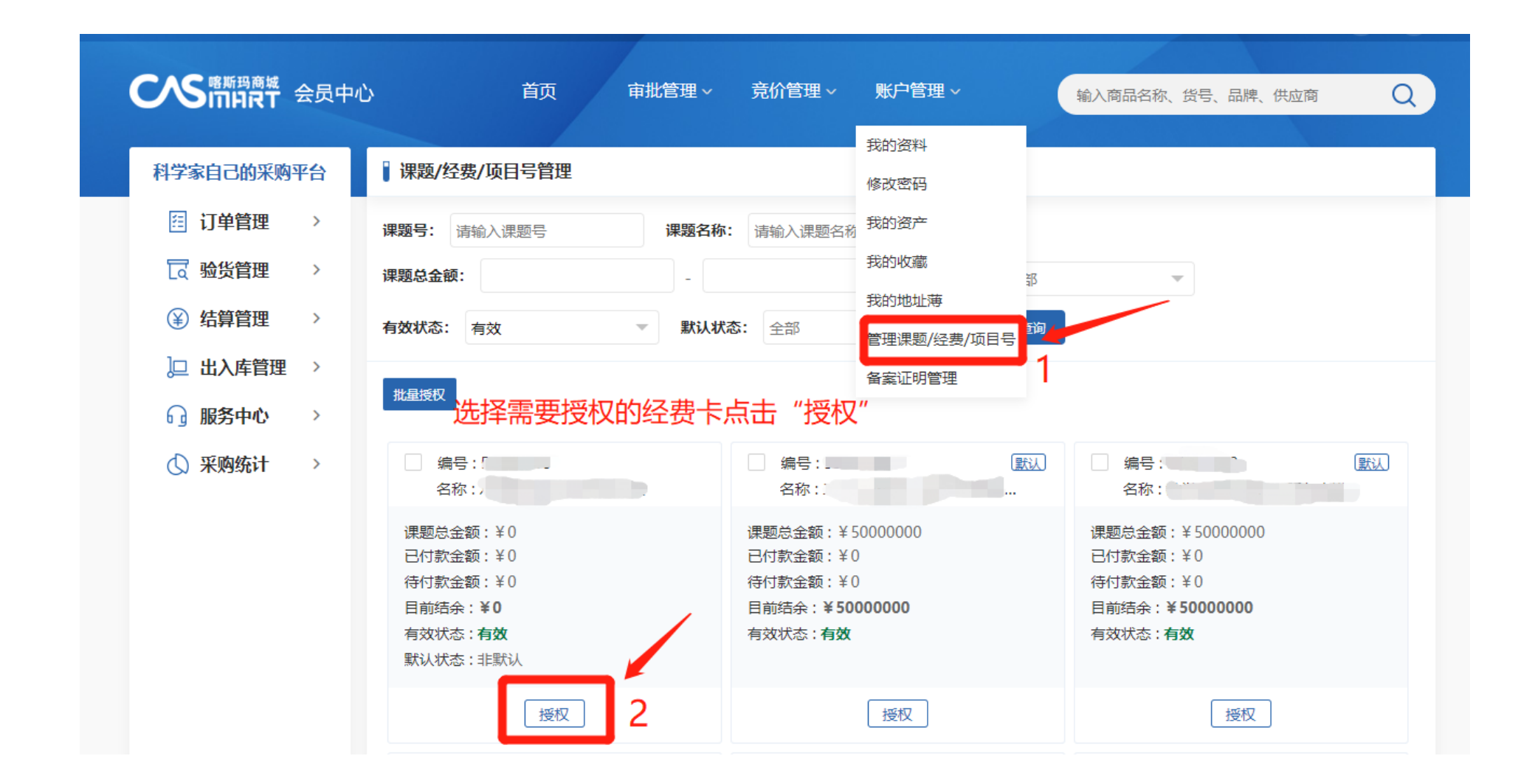

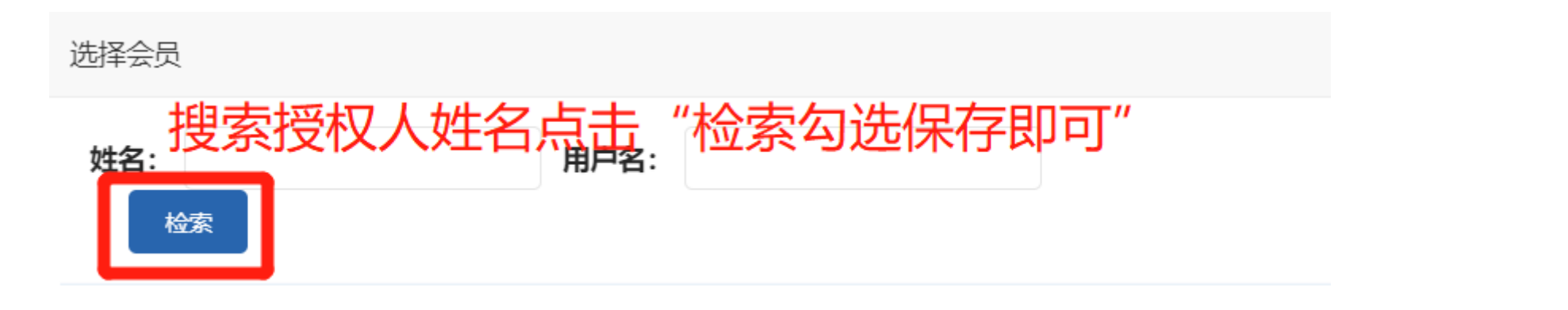

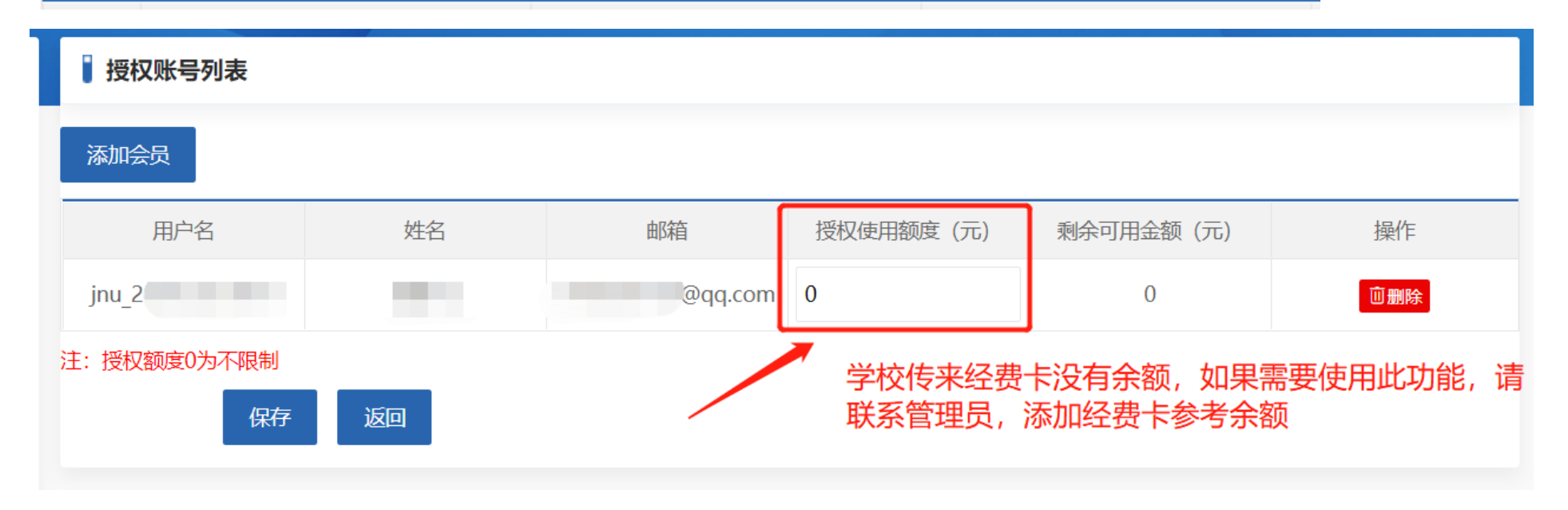

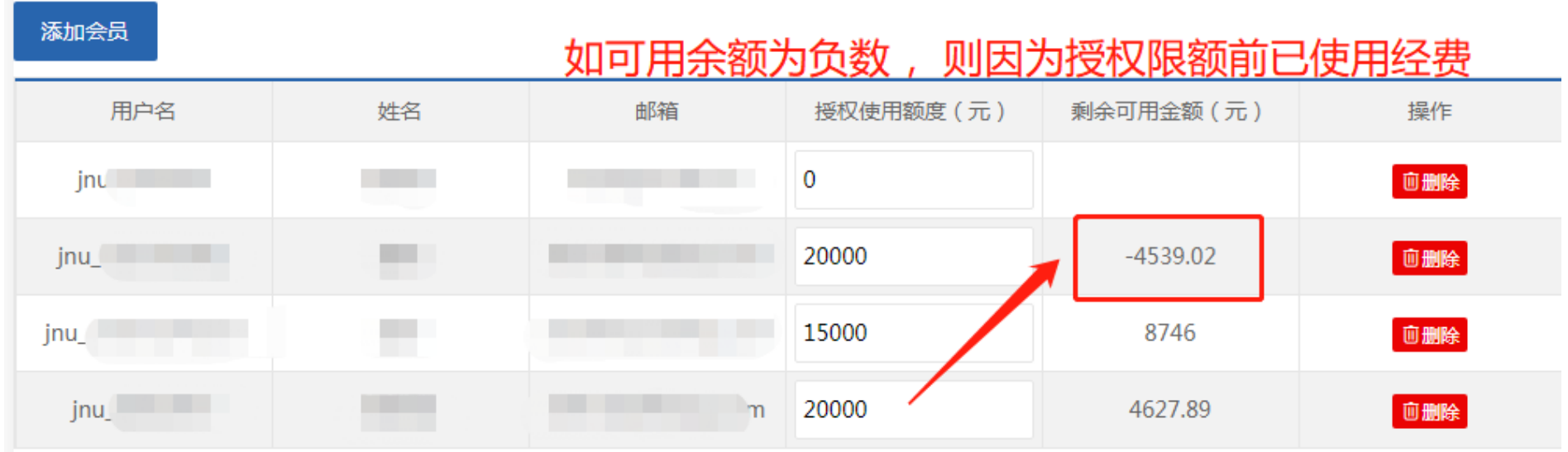

### **注:授权人需先从数字暨大进入喀斯玛平台生成账号**

**4. 结算支付方式说明**

**统一结算:由商家发起结算,提交结算材料至财务审核付款 课题组自结算:商家提供发票和发货单给收货人/下单人,填写网报单后自行提交至财务大厅 线下支付:指学校财务直接付款给商家,非学校概念的线下报账哦**

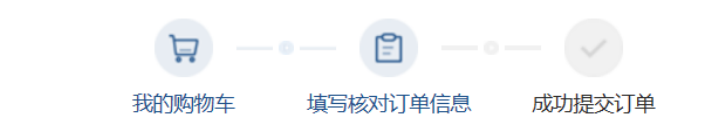

填写并核对订单信息

**CAS**RES

结算页

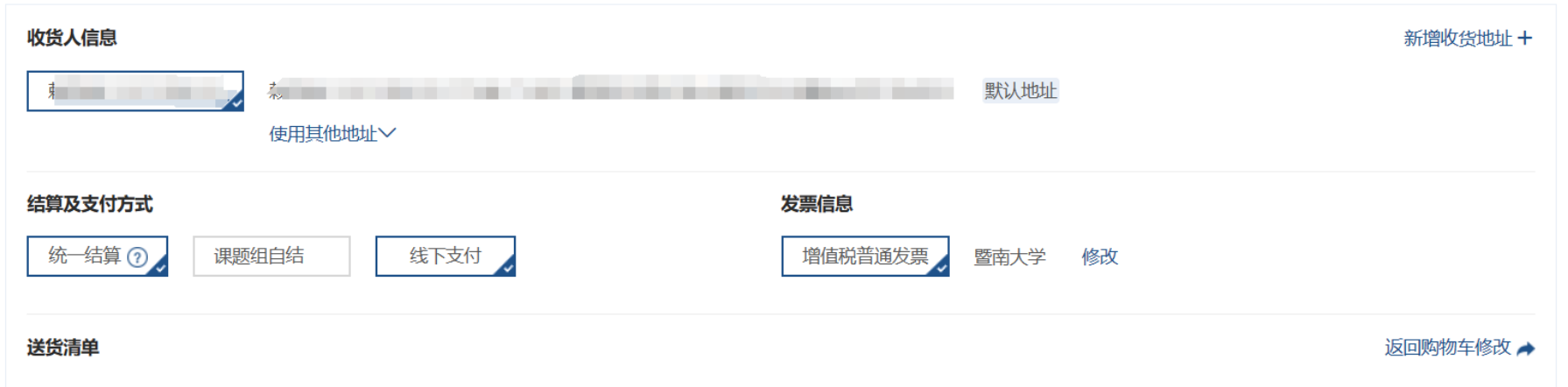

**注:1. 210 213 开头经费卡无办公费预算,如您采购生活用品,办公品,请勿选择这类经费卡下单;**

 **2. 家具(如办公椅)200 元以上,500 元以上小型仪器(如移液枪、离心机),电器(如电冰箱、烘干机、加湿器),实验仪器,下单请选择"课 题组自结算",提供发货+发货单到资产处或学院资产员处登记后,填写网报单报账。**

## **5. 订单签收操作指引**

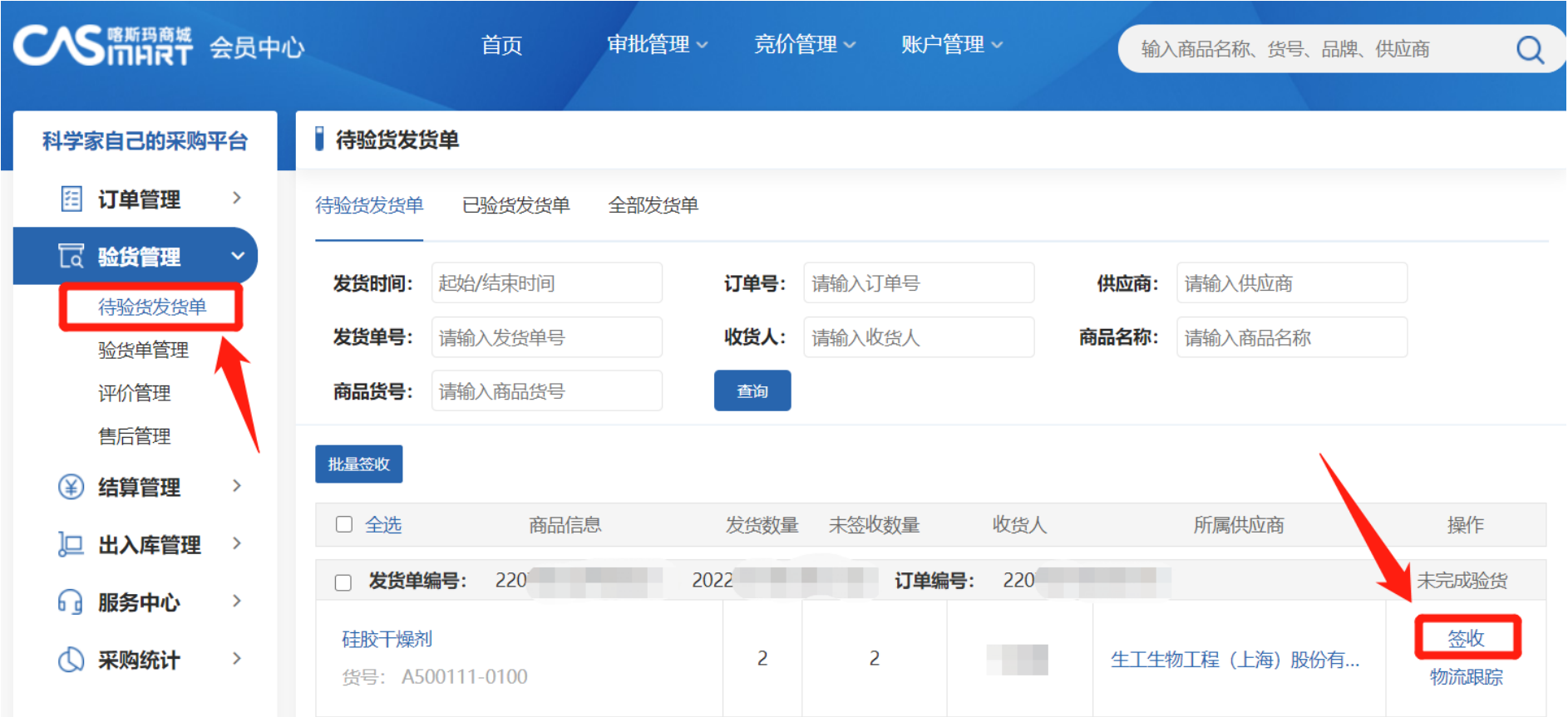

#### **6. 验货后更换经费卡操作指引**

**注:更换经费卡有需满足以下条件,才能更换;如不满足,请重新下单**

 **1.只能改同一个经费卡负责人的卡,且更改的卡已在喀斯玛授权;**

 **2.订单如有两个及以上验货单不支持修改经费;**

 **3.验货单为"不可付款"状态**

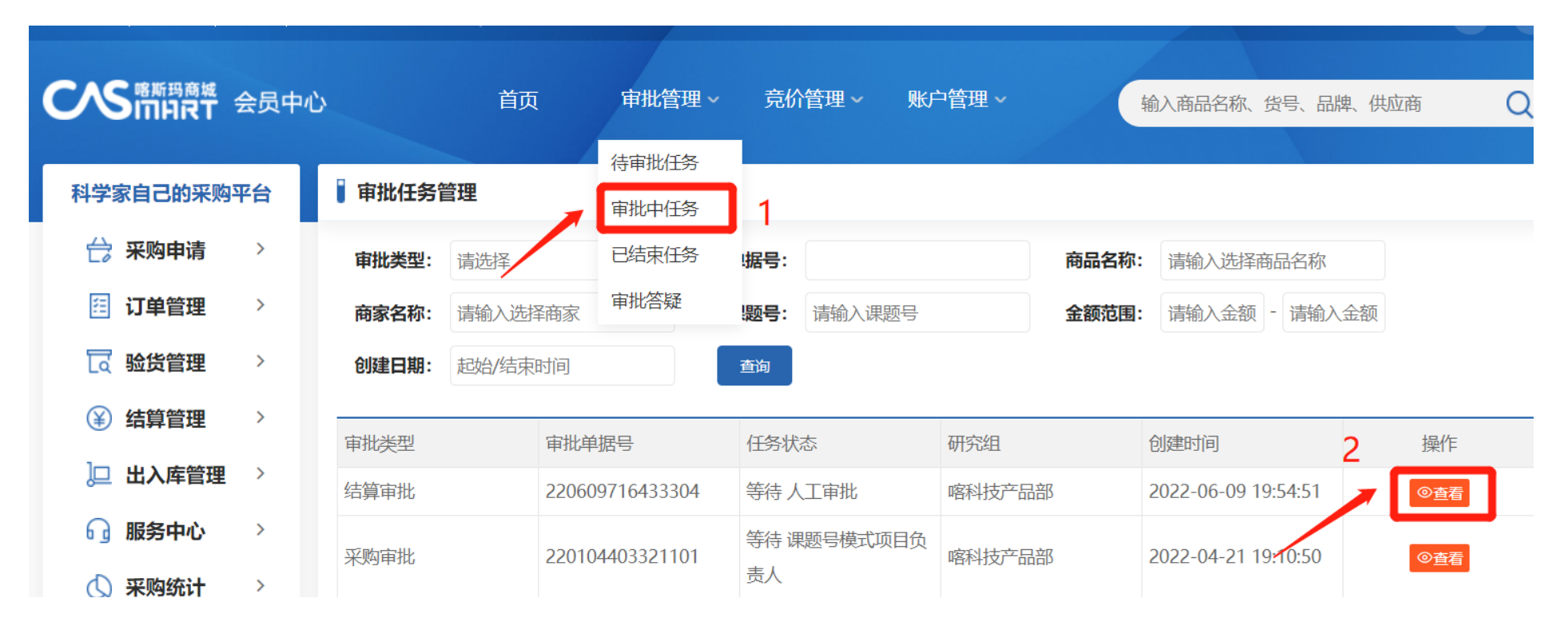

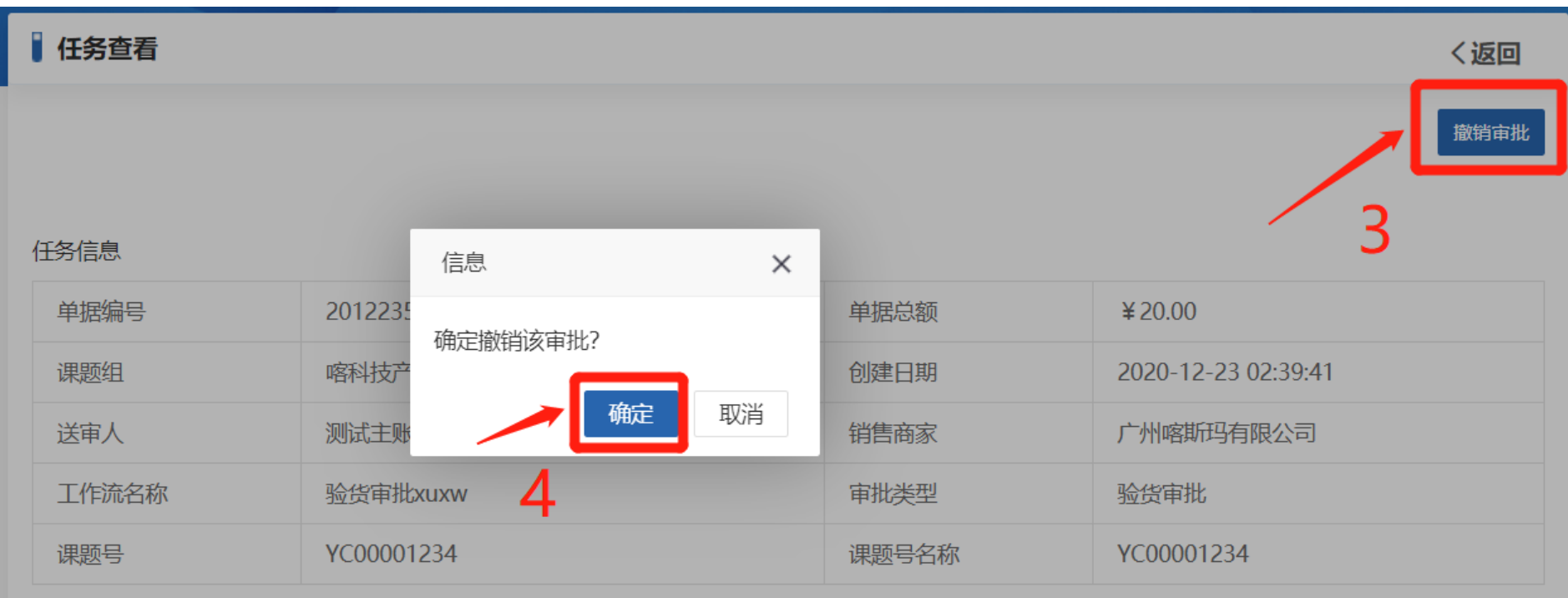

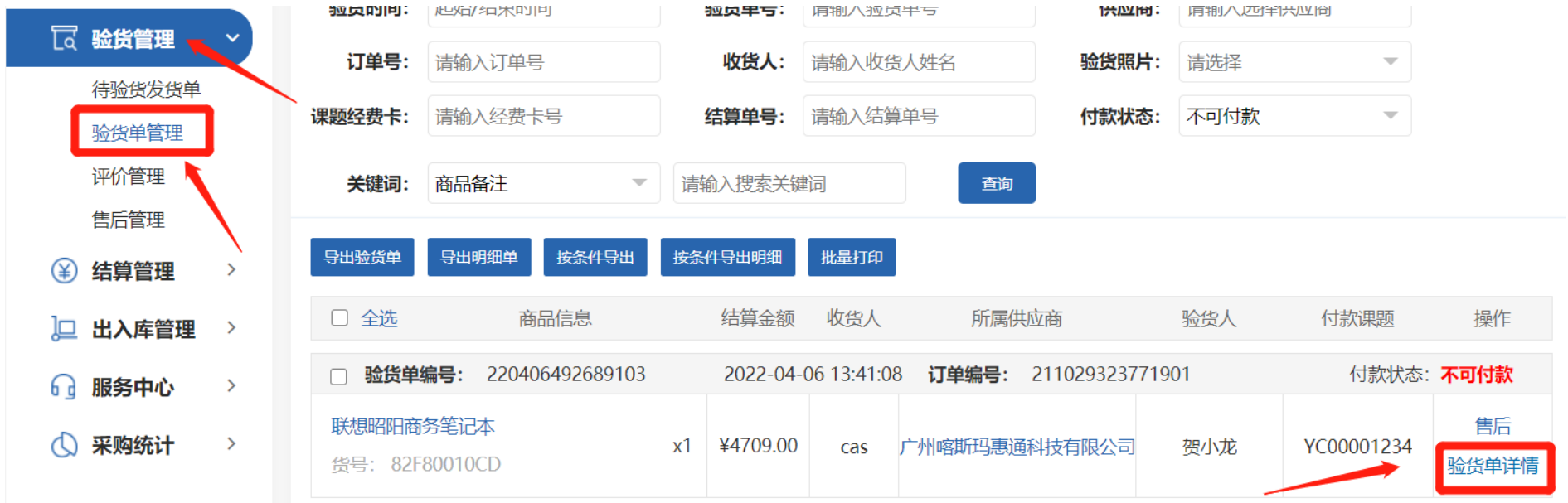

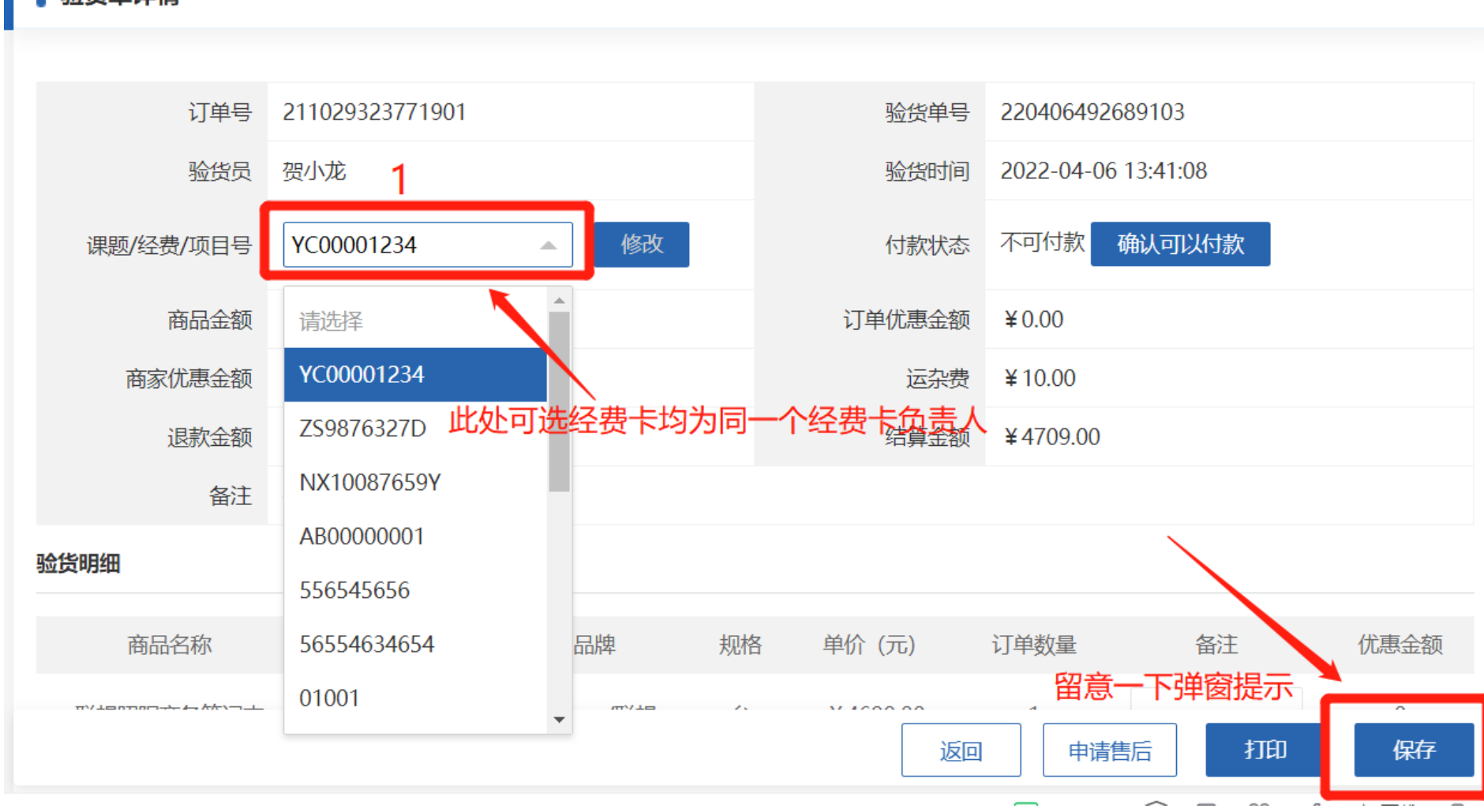

#### ■ 验货单详情

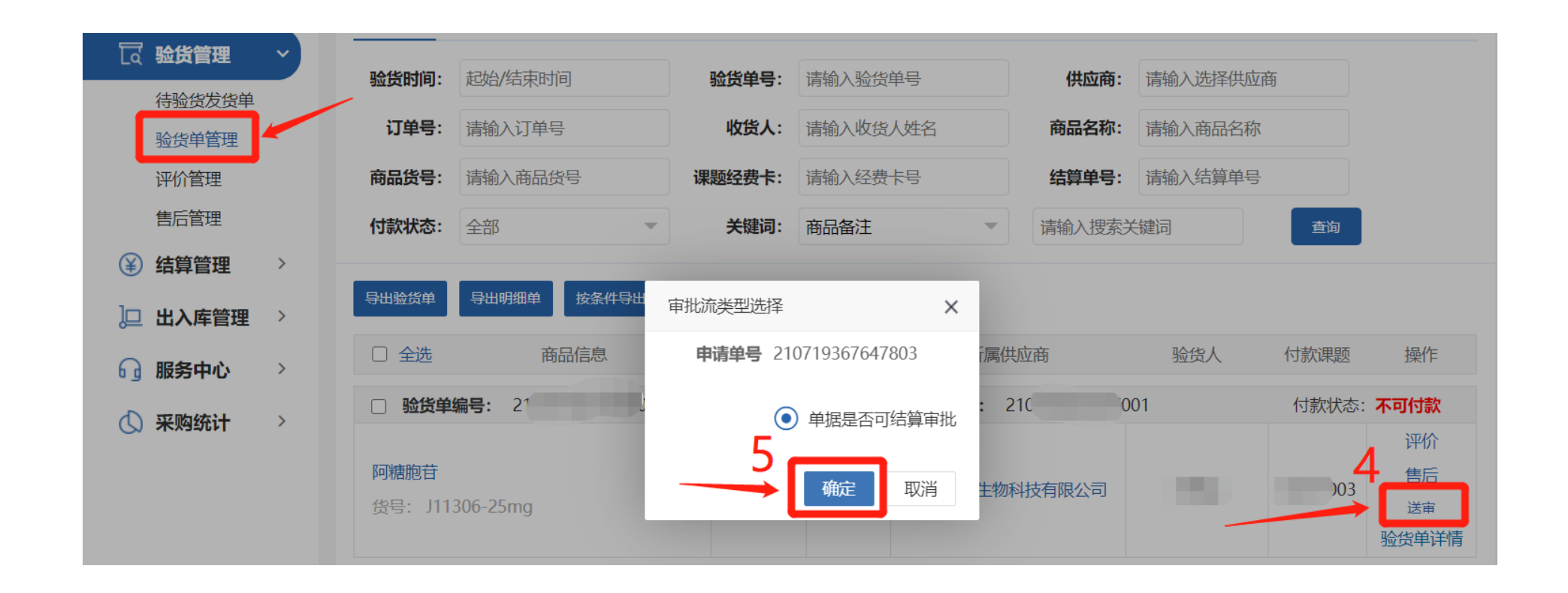

#### **7. 经费卡负责人审核操作指引**

**注:审批通过,验货单为 "可付款"状态,商家 可结算;未审批或审批 不通过则为"不可付款" 状态,不可结算。**

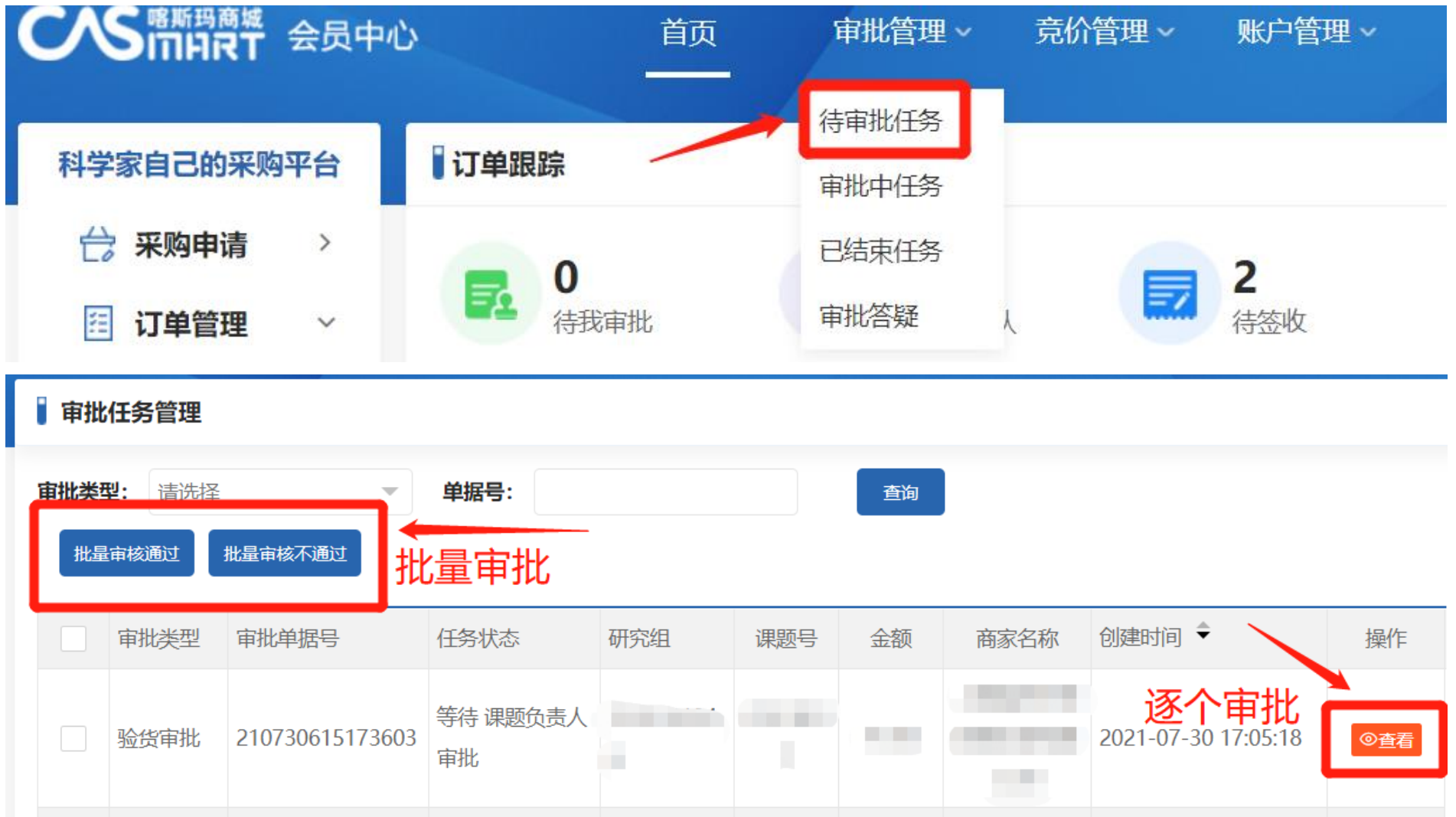

### ■ 任务查看

撤销审批

任务信息 审批答疑 日志信息

#### 任务信息

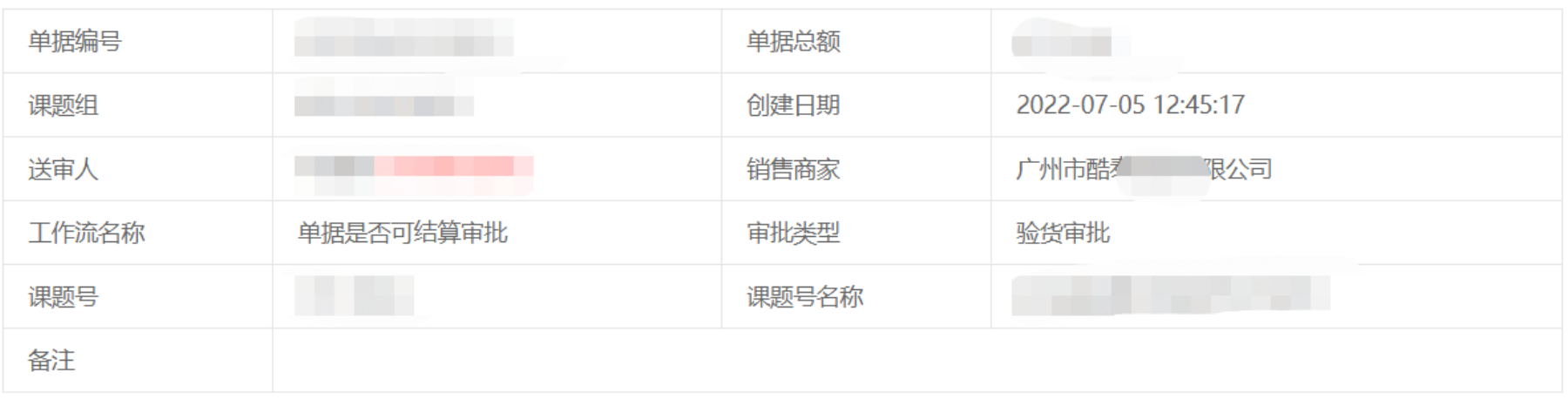

#### 清单明细

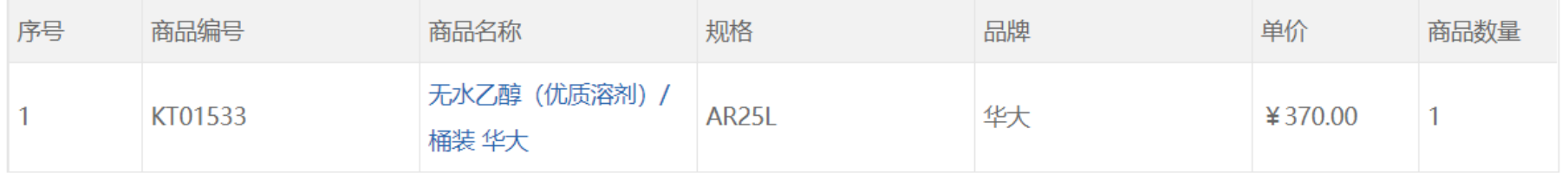

#### 当前审批步骤

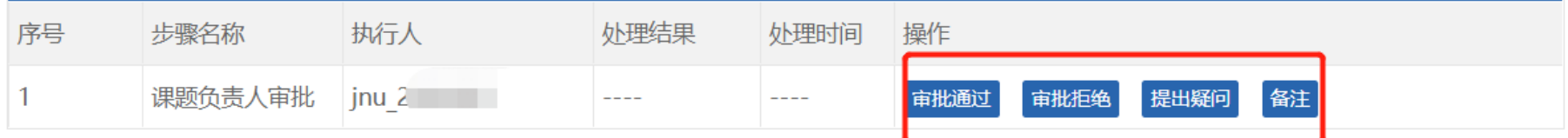

## **8. 危化品采购平台登录操作指引**

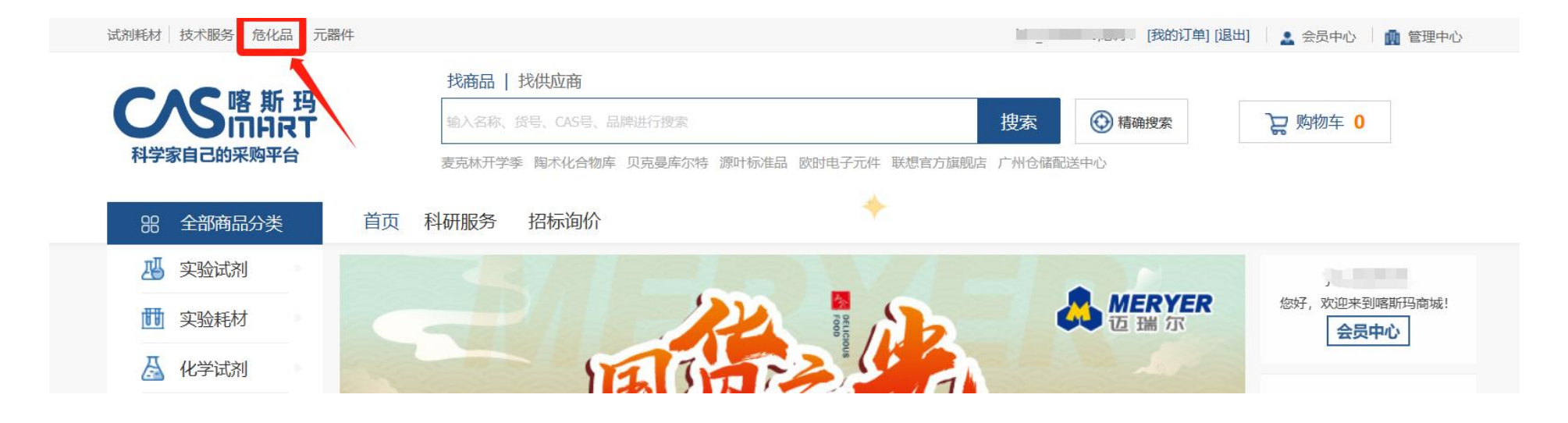

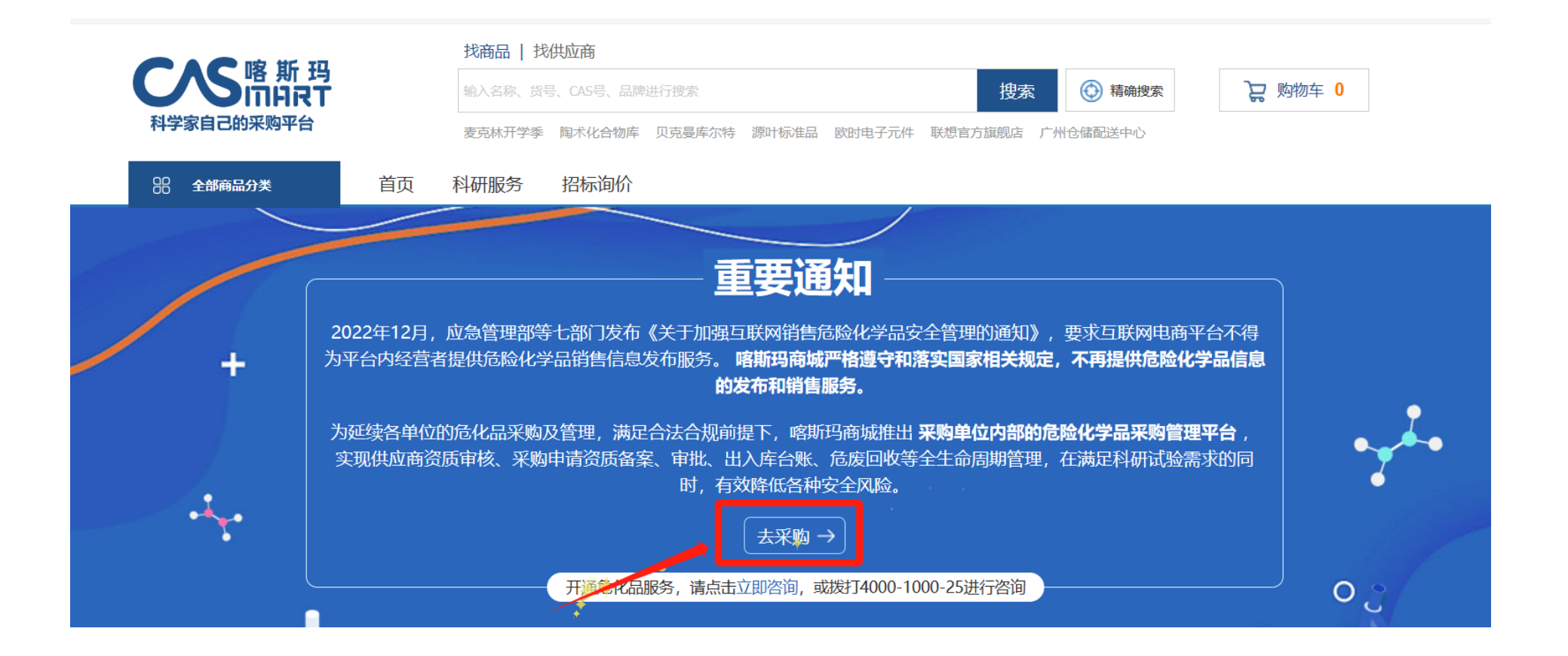

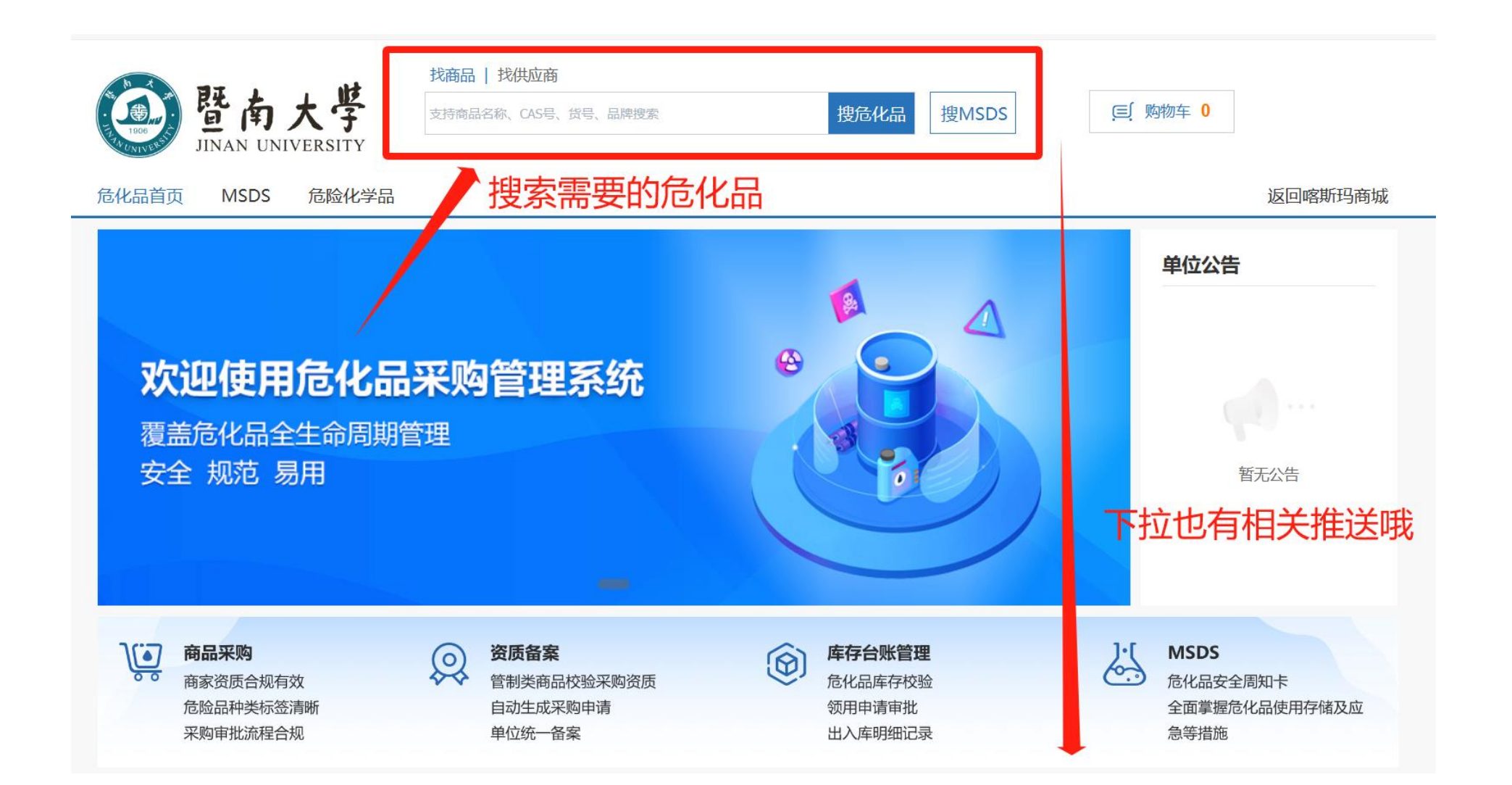

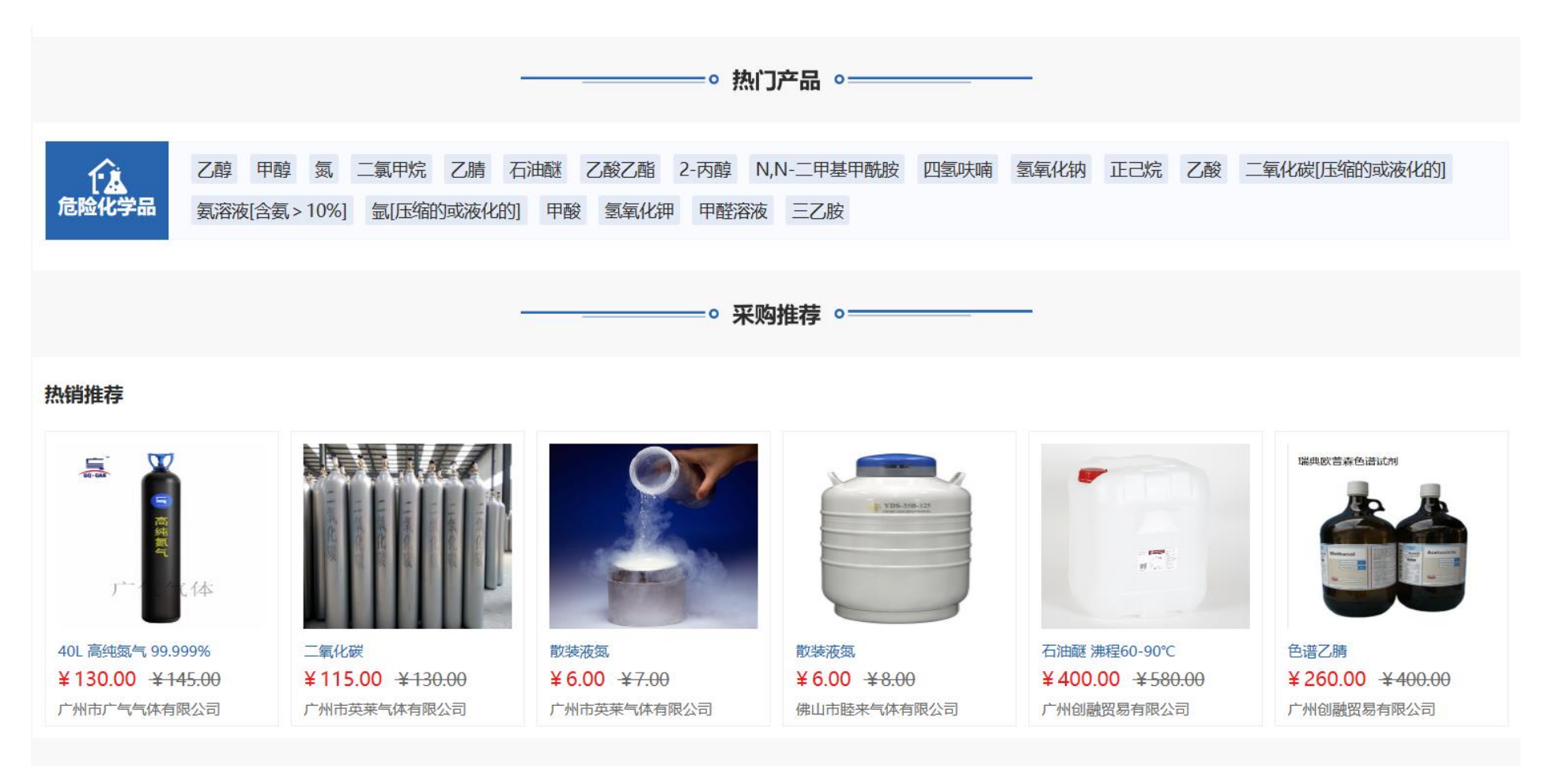

### **注:采购操作与日常采购耗材无异,正常下单即可**

如您有其他疑问,请联系管理员:陈衍希 15603069789 QQ:3520796019